### GUITAR EFFECTS PROCESSOR

# GT-001

## Руководство пользователя

## Основные возможности

#### Новые усилители COSM

Обновленные модели усиления COSM включают в себя все разработки компании за последние годы. Они представляют собой дальнейшее развитие технологии моделирования усилителей. Все эти модели, позволяющие получать как чистый звук, так и экстремальный овердрайв,предоставляют гитаристу управлять динамикой усиления и тончайшими нюансами исполнения.

#### Компактная конструкция

GT-001 оборудован аудиоинтерфейсом USB (стр. 11), позволяющим записывать звук в компьютер. Кроме того, к GT-001 можно подключить микрофон.

#### Интеграция с компьютером с помощью специальной программы

Для управления GT-001, редактирования тембров и патчей можно использовать специальную программу. Кроме того, с веб-сайта BOSS TONE CENTRAL можно загружать различные патчи.

- \* Питание прибора автоматически отключается через определенный промежуток времени после последней манипуляции с ним (функция Auto Off). Чтобы этого не происходило, выключите функцию Auto Off (стр. 13).
	- При выключении питания все несохраненные установки булут утеряны. Чтобы этого не произошло, предварительно сохраните их
	- Чтобы продолжить работу с прибором, снова включите его питание (стр. 2).

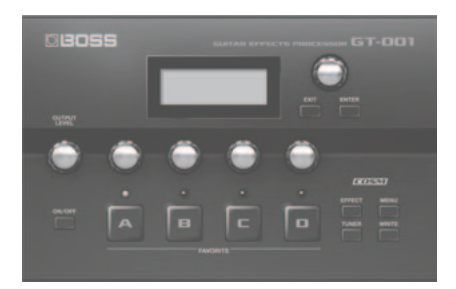

# Руководство пользователя (данный документ)

Чтобы ознакомиться со всеми функциями прибора, прочтите данное руководство до конца.

## $\Delta$ ОКУМЕНТЫ PDF (загружаются из Интернет)

- Описание параметров Описание всех параметров GT-001.
- Список тембров Список звуков, содержащихся в GT-001.
- Функции MIDI Подробное описание работы с MIDI-сообщениями

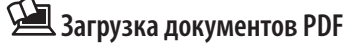

- 1. Введите в строке интернет-браузера адpec: http://www.roland.com/manuals.
- 2. В списке изделий выберите "GT-001".

 $\mathbf{v}$ 

Прежде чем приступить к работе, ознакомьтесь с разделами "Техника безопасности" и "Важные замечания". В них содержится важная информация относительно правильного использования устройства. Чтобы иметь полное представление о возможностях прибора, прочитайте данное Руководство до конца. Сохраните Руководство и держите его под рукой.

#### Copyright © 2014 BOSS CORPORATION

Все права защищены. Воспроизведение данного материала в любой форме без письменного разрешения BOSS CORPORATION запрещено.

# **MBOSS**

# **1** Подготовка к работе

## **Предупреждение**

- \* Чтобы не повредить аппаратуру, устанавливайте громкость в минимум и отключайте питание оборудования перед его коммутацией.
- \* При использовании коммутационных кабелей с резисторами уровень сигналов на входах (AUX IN) может оказаться слишком низким. Поэтому для коммутации используйте кабели, не содержащие резисторов.

#### 1 **Подключение оборудования** \* Чтобы разъем питания случайно не выпал из гнезда, поместите шнур **Разъем**  сетевого адаптера в желобок, имеющийся на нижней панели GT-001.**PHONES Разъемы OUTPUT Разъем DC IN Разъем GUITAR IN**  $\overline{1}$  $\overline{1}$ **Разъем AUX IN** Подключайте аудиоплеер стереофоническим миниджеком 2 **Кнопка [ON/OFF] Включение питания ON/OFF 1. Включите кнопку [ON/OFF]. 2. Включите гитарный усилитель. Регулятор [OUTPUT ПРИМЕЧАНИЕ LEVEL]** При коммутации с компьютером использовать сетевой адаптер не обязательно, поскольку питание подается из компьютера (стр. 11). Завершив коммутацию, включите питание оборудования 3 в следующей последовательности: **сначала GT-001, затем остальное оборудование**. Нарушение очередности включения может привести к неисправностям. При выключении питания **сначала выключите внешние устройства, затем – GT-001**. **Управление громкостью** Данный прибор оборудован схемой защиты, поэтому вход в рабочий режим осуществляется с задержкой в несколько **Установите громкость регулято**секунд. **ром [OUTPUT LEVEL].** Перед включением питания всегда устанавливайте громкость \* Громкость сигнала на входе AUX IN устанавв минимум. Однако даже при этом в момент включения питания может быть слышен небольшой призвук, что признаком ливается в подключенном аудиоустройстве. неисправности не является. **Функция тюнера**

- **1. Нажмите на кнопку [TUNER].**
- **2. Настройте открытую струну таким образом, чтобы на экране горел только центральный индикатор.**

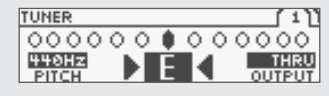

**3. Закончив настройку, нажмите на кнопку [EXIT].**

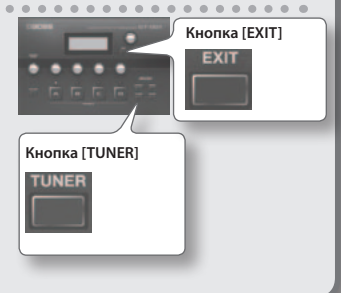

# Подготовка к работе

# 4 **Выбор типа подключенного усилителя**

Чтобы получить оптимальный звук, необходимо выбрать тип усилителя, подключенного к GT-001. Это условие является обязательным.

- **1. Нажмите на кнопку [MENU].**
- **2. Выберите "SYSTEM" колесом Value и нажмите на кнопку [ENTER].**
- **3. Выберите "OUTPUT" колесом Value и нажмите на кнопку [ENTER].**

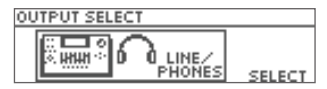

**4. Выберите тип усилителя регулятором [4].**

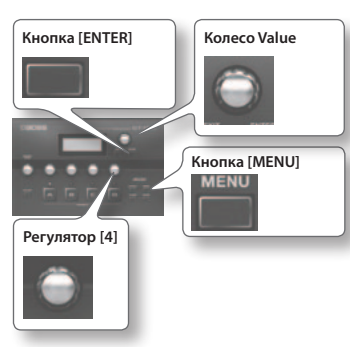

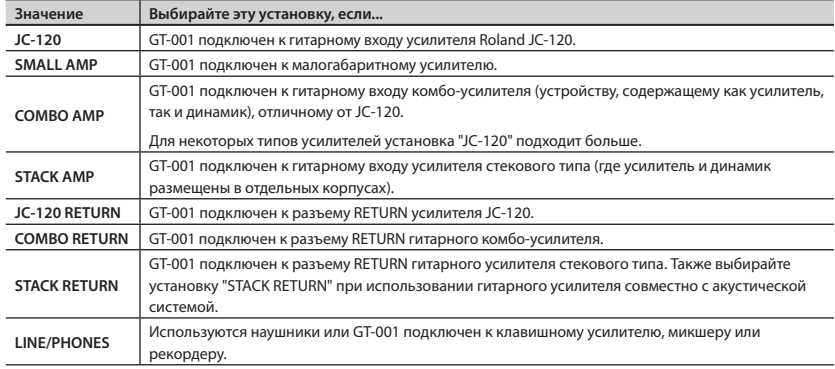

### **5. Нажмите несколько раз на кнопку [EXIT].**

### **ПРИМЕЧАНИЕ**

- • Параметр SP TYPE доступен только при установке OUTPUT в "LINE/PHONES". См. руководство "Описание параметров".
- • Чтобы получить характерный звук гитарного усилителя при использовании наушников, рекомендуется включить эффект PREAMP (предусилитель). Для этого в процедуре 1 раздела "4 Редакция: редакция эффектов" (стр. 7) выберите [EFFECT] → "Pr A" или "Pr B" и нажмите на колесо Value. См. руководство "Описание параметров".

# **2** Исполнение

Закончив подготовительные операции, можно начинать работу с GT-001.

# **Понятие патча**

GT-001 поддерживает работу с различными эффектами. Патчем называется комбинация этих эффетов и их установок.

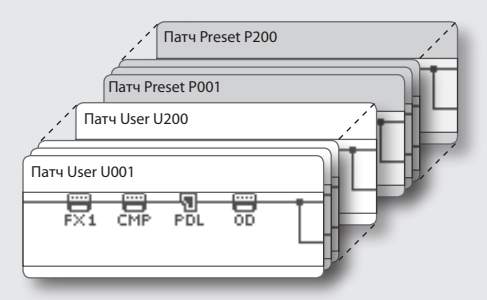

В памяти GT-001 хранится 200 пользовательских (User) патчей (начиная с U001), которые можно переписывать, и 200 пресетных (Preset) (начиная с P001), которые переписать невозможно.

# **Выбор патча**

Выбирайте патчи колесом Value.

### **ПРИМЕЧАНИЕ**

• Выбор патча доступен только на экране Play (стр. 5). Нажмите на [EXIT] для перехода к экрану Play и затем выберите нужный патч.

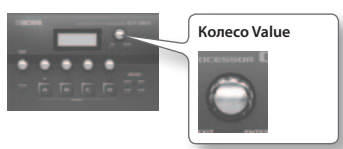

• На кнопки [A] – [D] можно назначить 4 избранных патча, чтобы оперативно загружать их. Выберите нужный патч и удерживайте одну из этих кнопок несколько секунд, чтобы назначить на нее этот патч.

# **Экран дисплея**

На дисплей выводятся номер и имя текущего патча.

U001  $J = 120$   $B$   $B$   $B$ HI GAIN STACK CHA/B ASGAIN BSGAIN PATLY

\* В данном руководстве приведены примеры экранов дисплея. Однако в конкретный инструмент может быть установлена новая версия операционной системы (например, включающая в себя более новые звуки). В связи с этим информация на дисплее может не всегда совпадать с той, которая представлена в данном руководстве.

# Исполнение

### **Выбор патча из группы 1. Находясь экране Play, нажмите на колесо Value. BLUES** U652: Blues Wal-U686: CambaCter На экран выведутся группы патчей. CATEGRY VARI **2. Колесом Value выберите группу патчей и нажмите на кнопку [ENTER].** При этом загрузится первый патч выбранной группы, и снова откроется экран Play.

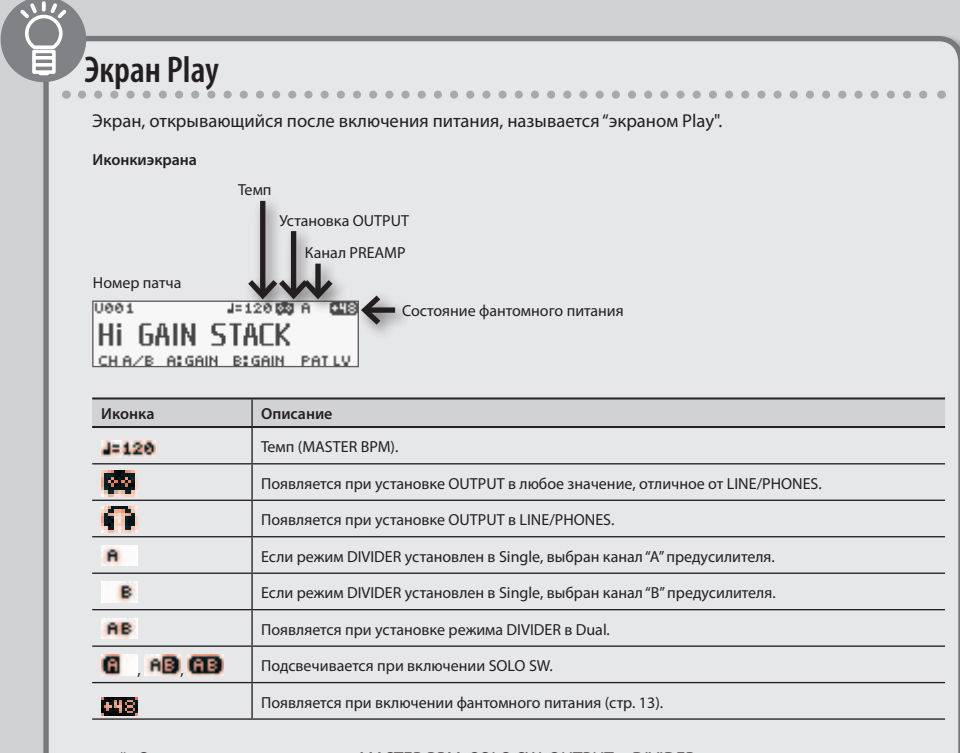

\* Относительно параметров MASTER BPM, SOLO SW, OUTPUT и DIVIDER см. руководство "Описание параметров".

# **3** Редакция: основные операции

Ниже описана общая процедура редакции установок GT-001. 1 **Выбор объекта редакции Используйте одну из следующих кнопок. EFFECT MENU EFFECT MENU** Редакция параметров эффекта. Редакция выходных установок или функций внешних педалей. 2 **Выбор параметра** Пример приведен для случая использования кнопки [MENU]. **Кнопка [ENTER] Колесо Value 1. Колесом Value перемещайте курсор для вы-**ENTER **бора параметра. MENU** МU 医尿道 **CTL/EXP SYSTEM DAW CT 2. Нажмите на кнопку [ENTER]. 3. Выберите другой параметр колесом Value. 4. Нажмите на кнопку [ENTER].** Откроется экран редактирования выбранного параметра. 3

# **Изменение значений**

- **1. Измените значение с помощью регуляторов [1] [4].**
- **2. Нажмите на кнопку [EXIT] несколько раз.**

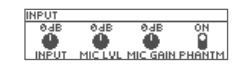

Снова откроется экран Play.

В данном руководстве для описания порядка выполнения операций используется следующий формат. **Пример** *(обычным шрифтом – развернутое описание, жирным – сокращенное)***:** Нажмите на кнопку [MENU]. Колесом Value выберите "SYSTEM" и нажмите на кнопку [ENTER]. Колесом Value выберите "AUTO OFF" и нажмите на кнопку [ENTER].

**Выберите [MENU]**"**"SYSTEM"**"**"AUTO OFF".**

# **4** Редакция: редакция эффектов

Параметры эффекта патча можно отредатировать. Ниже приведен пример редакции дисторшна для эффекта овердрайв.

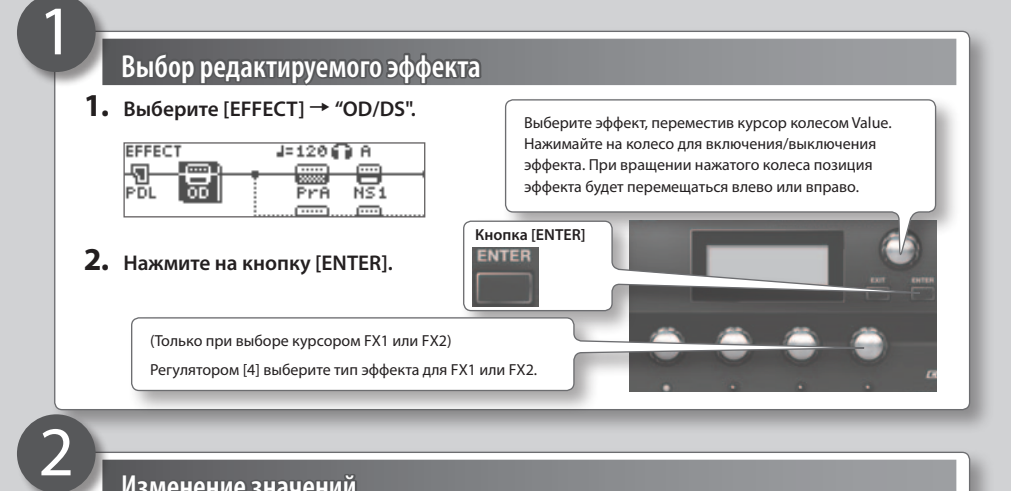

# **Изменение значений**

#### **Измените значение регуляторами [1] – [4].**

Можно перемещать курсор колесом Value.

#### **Установки эффекта**

Если выбрать ярлык "QS", можно будет загрузить сохраненные ранее установки эффекта (Quick Settings).

См. "Установки эффекта (Quick Setting)" (стр. 9).

#### **Функции регуляторов**

Функция регулятора зависит от эффекта. См. руководство "Описание параметров".

**При выборе OD/DS**

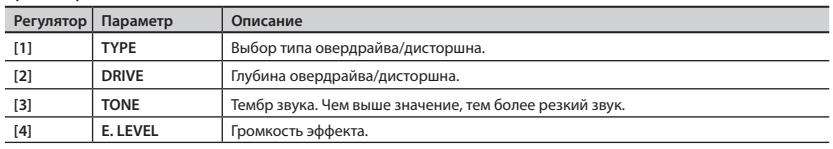

 $\overline{50}$ ā DRĪVE

TONE

## **Завершение редакции установок**

#### **Нажмите несколько раз на кнопку [EXIT].**

Снова откроется экран Play.

### **ЗАМЕЧАНИЕ**

При смене патча отредактированные установки теряются. Чтобы этого не произошло, нажмите на [WRITE] для сохранения установок в пользовательский патч (стр. 8).

# **5** Редакция: сохранение патча

Чтобы не потерять отредактированные данные, их необходимо сохранить в пользовательский патч, как описано ниже. В противном случае при выборе нового патча результаты редакции будут утеряны.

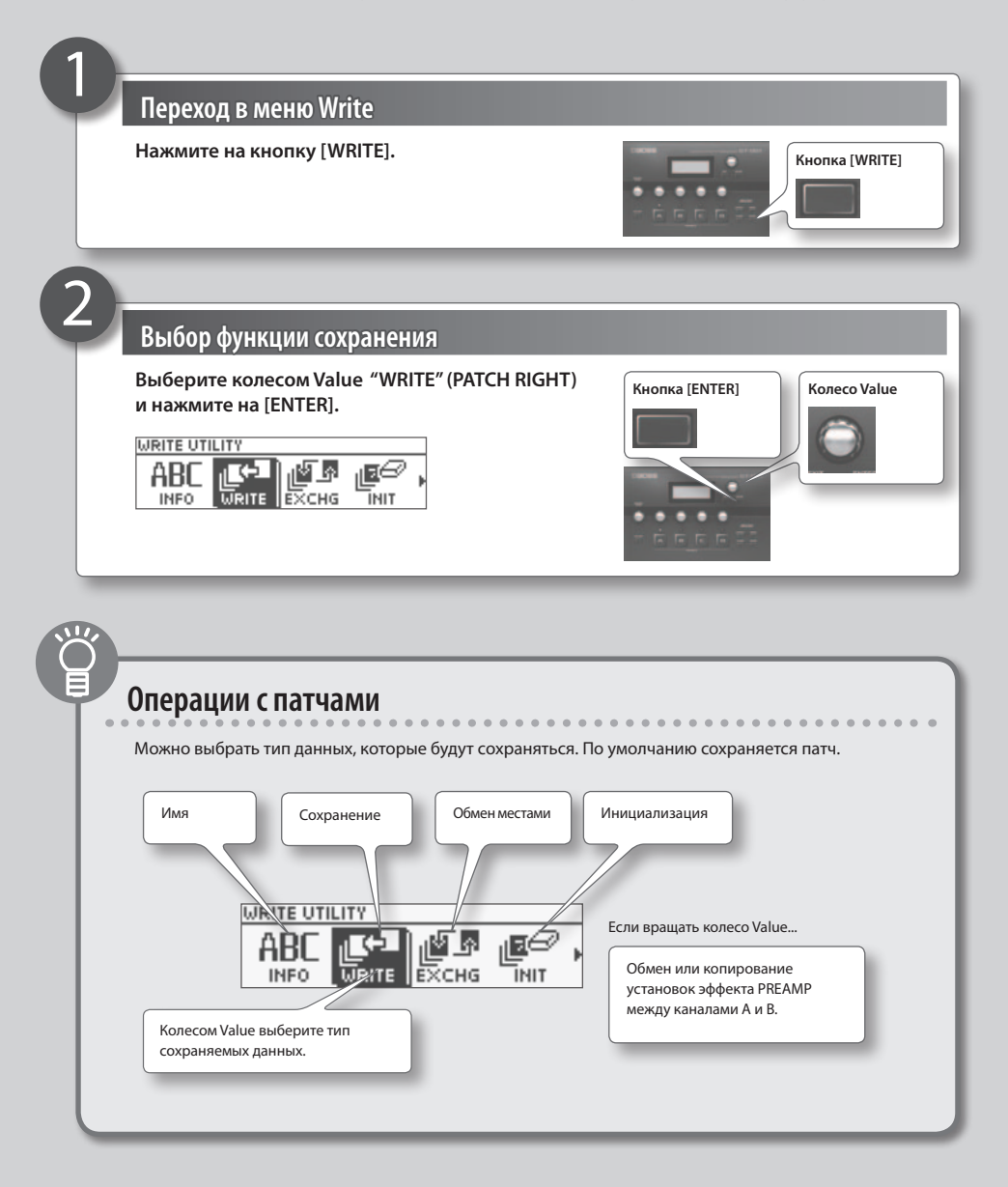

# Редакция: сохранение патча

TARGET

### **Выбор приемника для операции записи Выберите регулятором [4] патч PATCH WRITE CENTER: EXECUTE**  $U01-1$ **(U001 − U200).** AAIN STACK Hi **Переименование** Чтобы переименовать патч, выберите в качестве типа Выбор приемника записисохраняемых данных "INFO" (стр. 8), колесом Value перемещайте курсор и регулятором [4] выбирайте символы. **Контроллер Операция Регулятор [1]** Выбор группы символов **Регулятор [2]** Выбор типа символа **Регулятор [3]** Выбор регистра букв **Регулятор [4]** Выбор символа **Колесо Value** Перемещение курсора

# **Сохранение**

4

3

#### **Нажмите на кнопку [WRITE].**

После сохранения патча снова откроется экран Play.

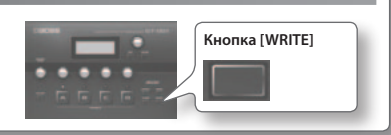

# **Установки эффекта (Quick Setting)**

- Кроме сохранения установок в виде патча, также можно сохранять установки отдельных эффектов. Чтобы использовать такие установки в других патчах, служит функция Preset Quick Setting, позволяющая скопировать установки выбранного эффекта в другой патч.
- **1.** Выберите [WRITE] → "QS WRITE".
- **2. Выберите регулятором [1] эффект, установки которого необходимо сохранить.**
- **3. Выберите регулятором [2] номер патча для записи (U001 − U200).**
- **4. Нажмите на кнопку [WRITE].** После сохранения патча снова откроется экран Play.

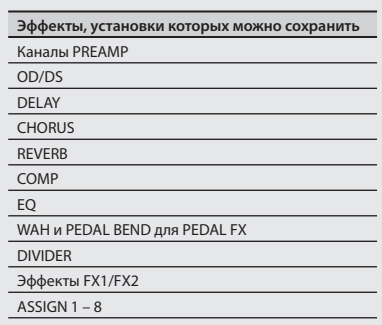

# **6** Редакция: установки педали

Для управления различными параметрами к разъему CTL/EXP правой панели можно подключить опциональные педаль экспрессии (например, Roland EV-5) или ножной переключатель (FS-5U, FS-6).

## **Подключение педали**

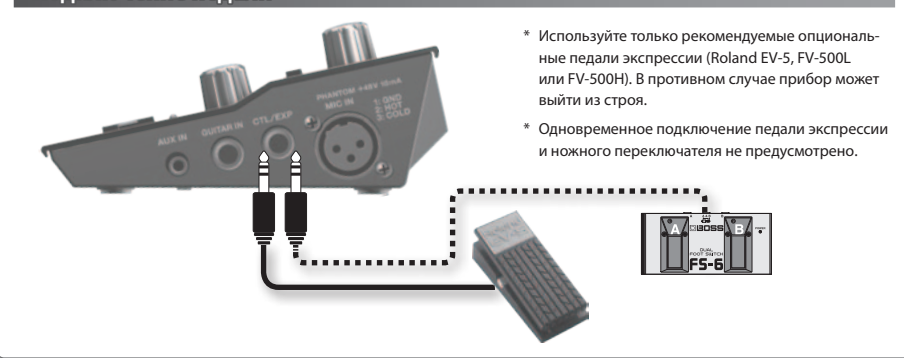

# **Выбор функции педали**

## **1. Выберите [MENU]**"**"CTL/EXP"**"**"CTL1", "CTL2" или "EXP".**

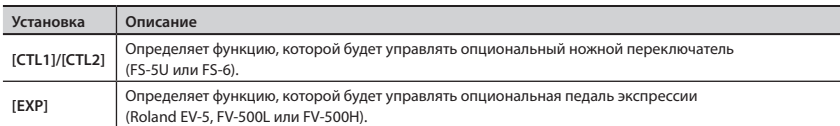

## **2. Установите регуляторами [1] – [4] значения параметров.**

См. руководство "Описание параметров" .

### Пример определения установок

**Переключение патчей с помощью CTL1/2 (педали A/B на FS-6)**

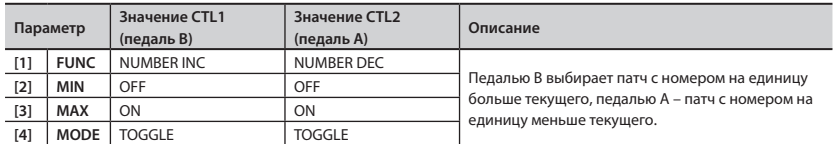

\* Также установите "MENU"  $\rightarrow$  "SYSTEM"  $\rightarrow$  "PREF"  $\rightarrow$  "CTL1" и "CTL2" в "SYSTEM".

#### **Назначение WAH на EXP**

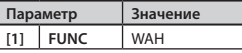

\* Выберите [EFFECT] \* "PEDAL" и включите "PEDAL".

# **7** Подключение к компьютеру

При коммутации GT-001 с компьютером по USB становятся доступными следующие функции.

- Двусторонний обмен между ними аудиосигналами и MIDI-сообщениями.
- Управление патчами и их редакция с помощью специальной программы.
- • Загрузка патчей с сервера BOSS TONE CENTRAL (**http://bosstonecentral.com/**).

## **Установка драйвера USB**

**Перед подключением к компьютеру в последний необходимо установить драйвер USB:**

Специальный драйвер можно загрузить с сайта Roland.

#### &**http://www.roland.com/support/**

Программа и процедура установки драйвера зависят от внешнего оборудования. Внимательно прочтите инструкцию файла Readme, прилагаемого к загружаемому файлу.

# **Коммутация**

### **Опциональным кабелем USB соедините порт USB компьютера с портом USB на GT-001.**

\* Если GT-001 подключен к компьютеру, питание по USB будет поступать из компьютера, поэтому сетевой адаптер можно будет отключить.

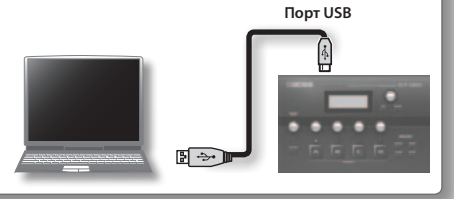

# **Работа GT-001 в качестве аудиоинтерфейса**

Звук из GT-001 можно записать в компьютер, а звук из компьютера можно воспроизвести через разъемы OUTPUT и PHONES в GT-001.

- \* Относительно установок USB см. руководство "Описание параметров".
- \* См. документацию на используемую программу.

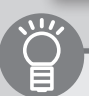

# **Специальная программа для GT-001**

При использовании специальной программы становятся доступными следующие функции:

- • Загрузка патчей с сервера BOSS TONE CENTRAL (**http://bosstonecentral.com/**).
- Редакция установок патчей.
- • Переименование патчей.
- Изменение порядка размещения патчей.
- Архивирование и восстановление патчей и системных установок.
- Просмотр файла "Parameter Guide" (PDF) в компьютере.

Специальная программа доступна для загрузки на сервере BOSS TONE CENTRAL (**http://bosstonecentral.com/**).

Внимательно прочтите инструкцию файла Readme, прилагаемого к загружаемому файлу.

# **8** Дополнительные функции

# **Использование метронома**

- **1. Нажмите на кнопку [TUNER].**
- **2. Колесом Value выберите "METRONOME".**
- **3. Произведите установки регуляторами [1] [4].**

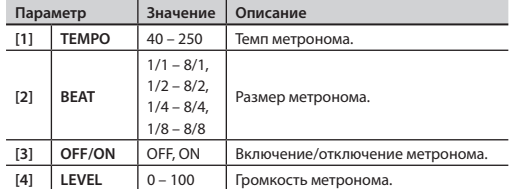

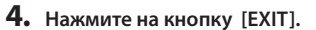

Снова откроется экран Play.

- \* Сигнал метронома подается на выходы OUTPUT и PHONES.
- \* При изменении параметра TEMPO также меняется параметр MASTER BPM. См. руководство "Описание параметров" .

# **Восстановление заводских установок (Factory Reset)**

Функция восстановления заводских значений системных установок GT-001 называется "Factory Reset".

Можно не только восстановить заводские значения всех установок GT-001, но также выбрать, какие установки должны восстанавливаться.

**Кнопка [TUNER]**

**TUNER** 

**Кнопка [EXIT]**EXIT

\* После выполнения операции "Factory Reset" пользовательские установки сбрасываются. Чтобы не потерять их, сохраните пользовательские данные в компьютер.

## **1. Выберите [MENU]**"**"SYSTEM"**"**"F. RESET" (FACTORY RESET)**

### **2. Выберите регуляторами [1] – [4] установки, которые необходимо восстановить.**

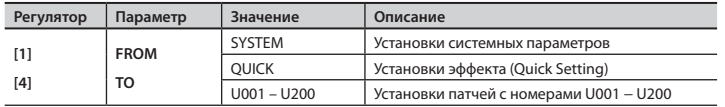

### **3. Нажмите на кнопку [WRITE].**

Для отмены операции нажмите на кнопку [EXIT].

### **4. Для выполнения операции нажмите на кнопку [ENTER].**

После выполнения операции Factory Reset снова откроется экран Play.

# Дополнительные функции

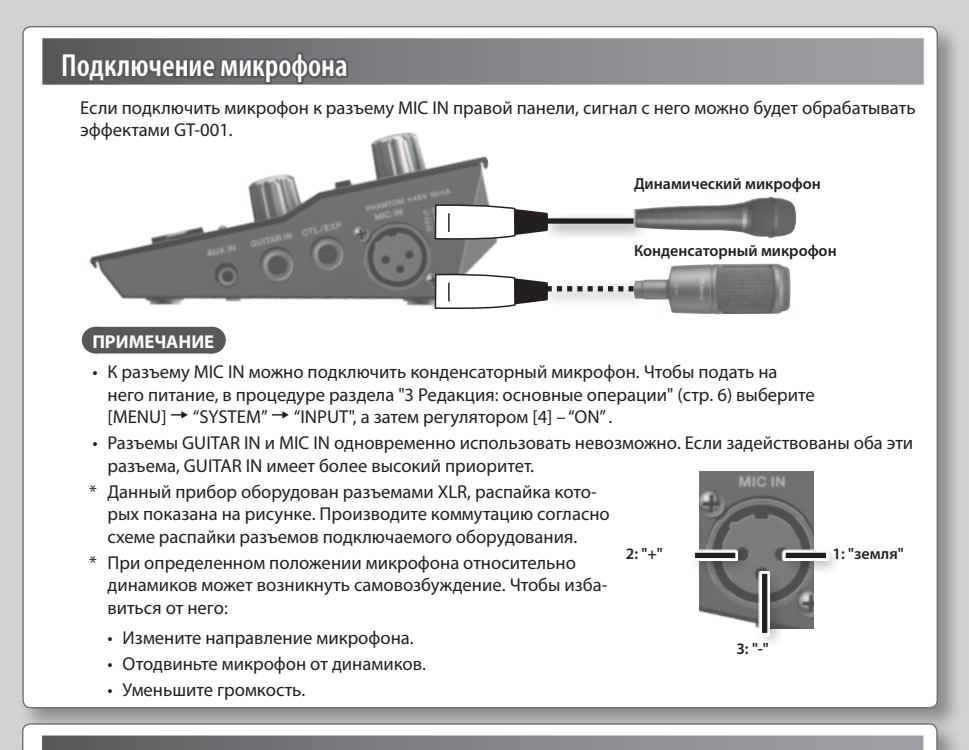

# **Установка яркости дисплея**

Выполните следующую процедуру.

- **1. Выберите [MENU]**"**"SYSTEM"**"**"LCD".**
- **2. Измените значение регулятором [4].**

Чем больше значение (1−16), тем выше яркость.

# **Отключение функции Auto Off**

Питание GT-001 автоматически отключается через 10 часов после последней манипуляции с ним. Перед этим за 15 минут на дисплей выведется предупреждающее сообщение.

По умолчанию эта функция включена ("ON"). Чтобы питание автоматически не выключалось, отключите эту функцию ("OFF").

- **1. Выберите [MENU]**"**"SYSTEM"**"**"AUTO OFF".**
- **2. Выберите "OFF" регулятором [1].**
- **3. Нажмите несколько раз на кнопку [EXIT].**

# Сообщения об ошибках

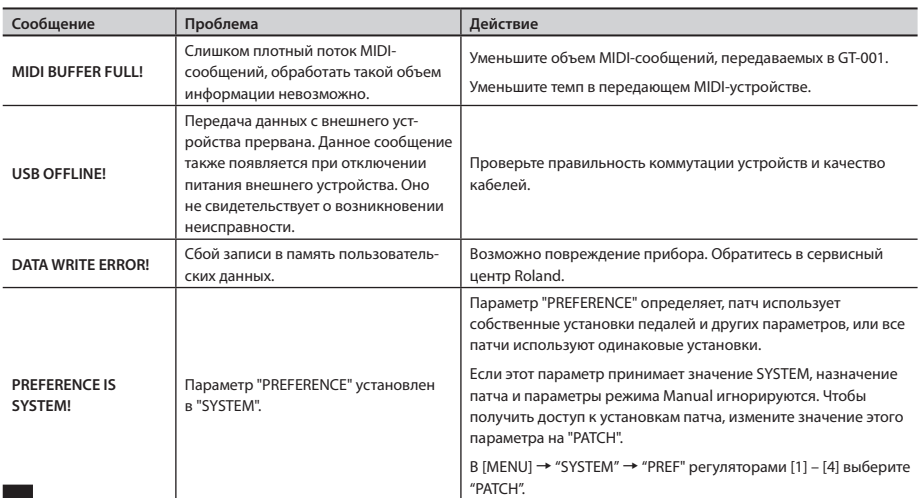

# Технические характеристики

# BOSS GT-001: гитарный процессор эффектов

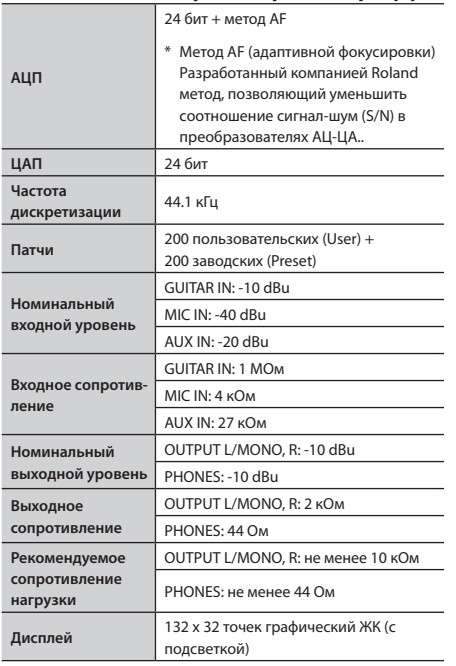

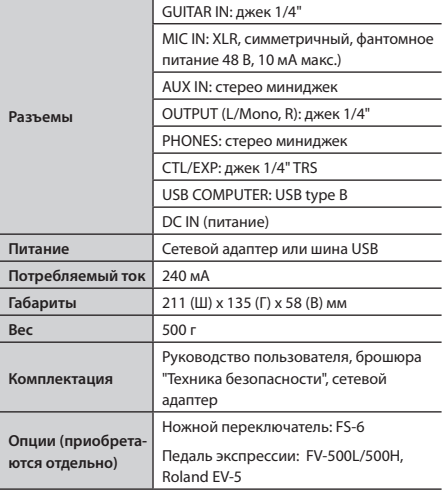

 $*$  0 dBu = 0.775 B ms

\* В интересах усовершенствования прибора его технические характеристики и внешний вид могут быть изменены без отдельного уведомления.

# ПРЕДУПРЕЖДЕНИЕ

#### **Полностью обесточивайте прибор**

Даже после выключения питания прибора кнопкой POWER он отключается от сети не полностью. Чтобы полностью обесточить его, необходимо вынуть вилку сетевого шнура из розетки. Поэтому розетка должна быть расположена как можно ближе к прибору.

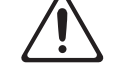

#### **Автоматическое отключение питания**

Питание прибора автоматически отключается через определенное время после последней манипуляции с ним (функция Auto Off). Чтобы этого не происходило, выключите функцию Auto Off (стр. 13).

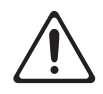

#### **Используйте прилагаемый сетевой адаптер**

Используйте только прилагаемый сетевой адаптер. Подключайте сетевой шнур только к сети, напряжение в которой совпадает с тем, которое обозначено на корпусе адаптера.

В противном случае можно повредить аппаратуру или получить удар электрическим током.

# ВНИМАНИЕ

#### **Использование фантомного питания**

Всегда отключайте фантомное питание при коммутации с любым оборудованием, кроме конденсаторных микрофонов, в которых оно используется. Если подать фантомное питание на динамические микрофоны, аудиопроигрыватели или другие устройства, не предус-

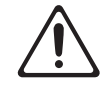

матривающие его использование, можно будет вывести их из строя. Перед подключением микрофона ознакомьтесь с его техническими характеристиками, которые размещены в прилагаемом к нему руководстве пользователя.

(Фантомное питание прибора: 48 В, 10 мА макс.)

# Важные замечания

#### **Размещение**

• В зависимости от материала и температуры поверхности, на которой стоит прибор, его резиновые ножки могут изменить цвет или испортить поверхность. Чтобы избежать этого, можно поместить под ножки кусок войлока или ткани. При этом следите, чтобы прибор случайно не соскользнул с поверхности.

#### **Уход**

• Для чистки прибора используйте мягкую чистую ткань или аналогичный материал, слегка смоченный водой. Для удаления загрязнений используйте ткань, смоченную слабым неабразивным моющим средством. Затем протрите прибор мягкой сухой тканью.

#### **Ремонт и данные**

• Помните о том, что при отправке прибора в ремонт данные его внутренней памяти могут быть потеряны. Поэтому предварительно их необходимо сохранить. Во время ремонта прибора особое внимание уделяется сохранности данных внутренней памяти. Однако возможны ситуации, например, выход из строя схем памяти, в которых этого добиться невозможно. Компания Roland ответственности за сохранность данных внутренней памяти прибора не несет.

#### **Меры предосторожности**

- Помните, что в результате поломки или несоблюдения правил эксплуатации прибора содержимое памяти может быть безвозвратно потеряно. Для того чтобы снизить риск потери данных, рекомендуется периодически архивировать содержимое памяти.
- • Компания Roland ответственности за сохранность данных не несет.
- Не ударяйте по дисплею и не нажимайте на него.
- • Используйте только рекомендуемую педаль экспрессии (Roland EV-5, FV-500L, FV-500H; приобретается отдельно). Подключение педалей других типов может привести к поломке прибора.
- • Переворачивая прибор, не уроните его и не повредите контроллеры.
- Защитный слот ( $\blacksquare$ ) http://www.kensington.com/

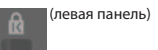

#### **Авторские права**

- Прибор содержит встроенный программный код eCROS на платформе eSOL Co.,Ltd. eCROS является торговой маркой eSOL Co., Ltd. в Японии.
- • ASIO является торговой маркой и программным обеспечением Steinberg Media Technologies GmbH.
- Roland, BOSS и COSM являются зарегистрированными торговыми марками или торговыми марками Roland Corporation в США и/или других странах.

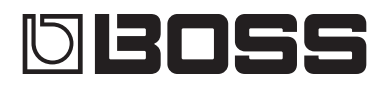

# Содержание

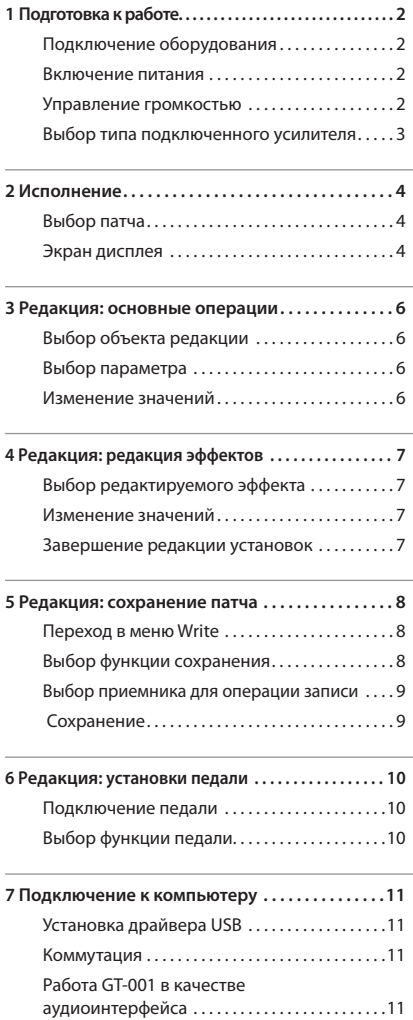

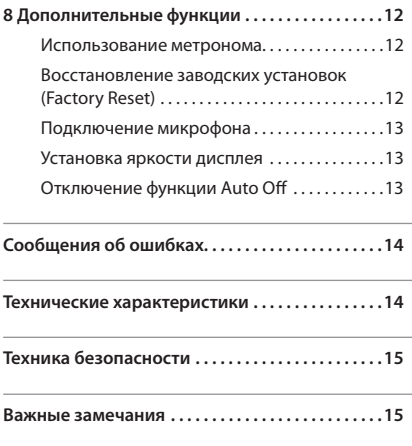

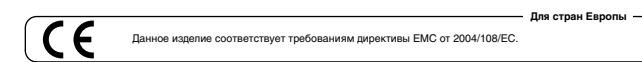

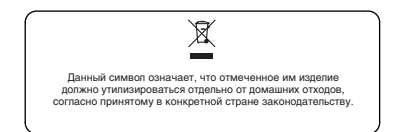

# **Информация**

При необходимости ремонта обращайтесь в ближайший техцентр Roland по адресу:

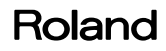

# **Roland Music**

Дорожная ул., д. 3, корп.6 117 545 Москва, Россия Тел: (495) 981-4964